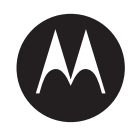

# **WAVE™ [Mobile TLK 150](https://www.exseli.com/details/3972/TLK150.html) User Guide**

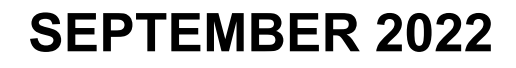

© 2022 Motorola Solutions, Inc. All rights reserved

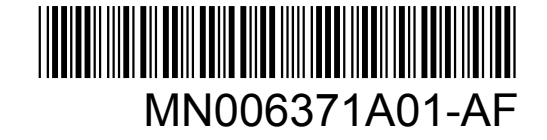

(
The C1909977) The C1909977 C1909977 (2-30-1 / The Left of the Same Hotel of the Same Association of the Cast of the Same Association of the Cast of the Same Association of the Cast of the Same Association of the Cast of

# 目次

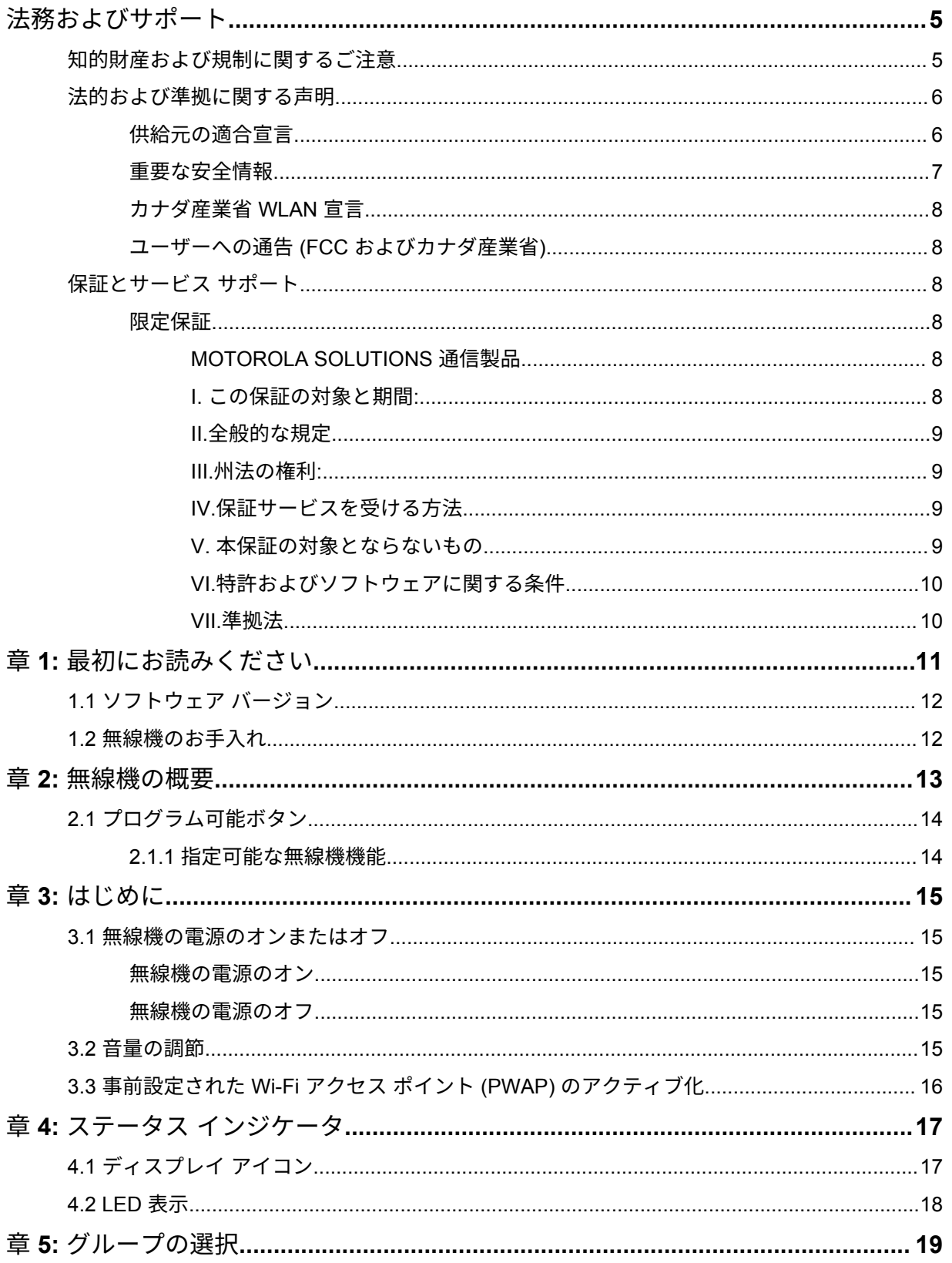

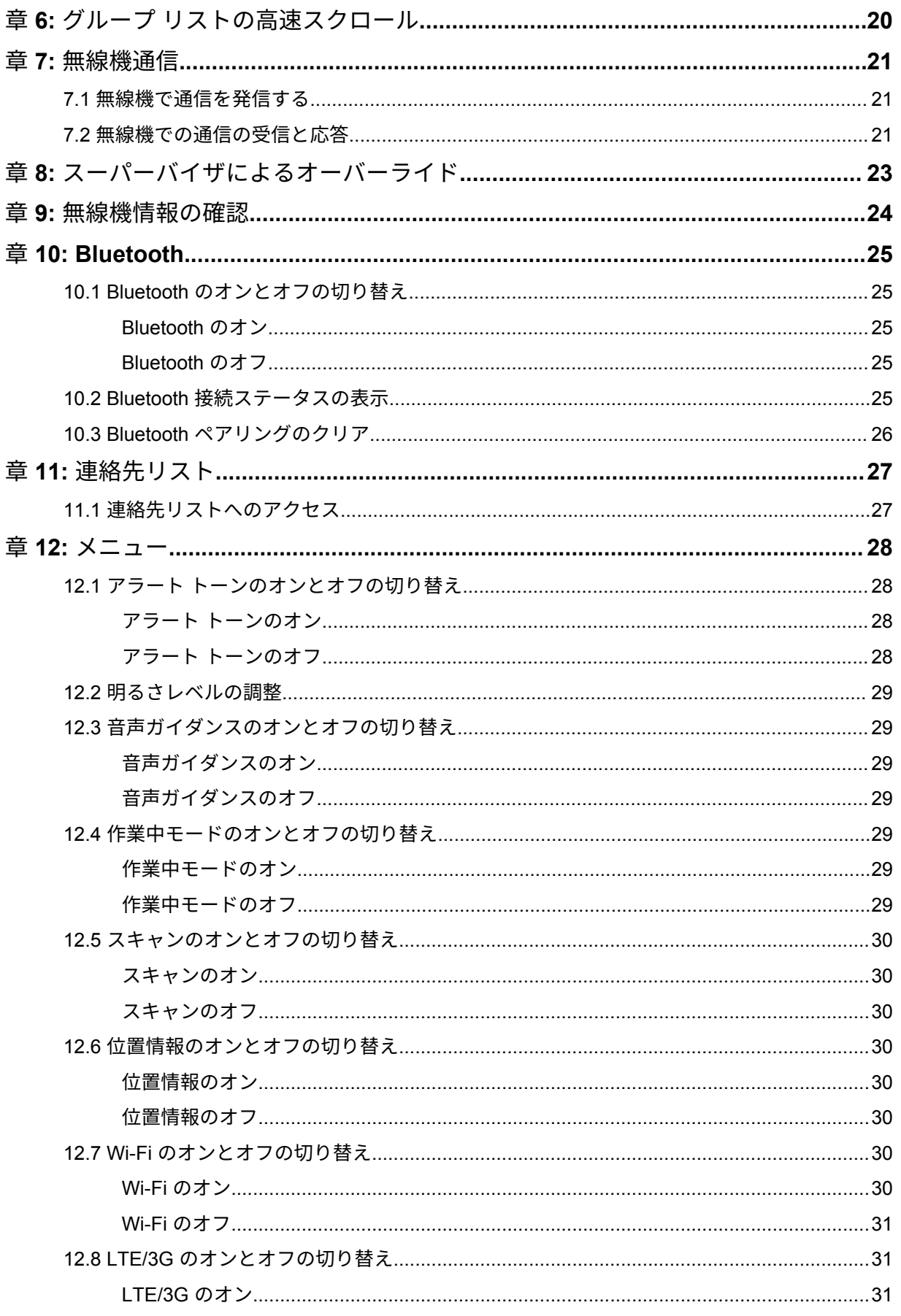

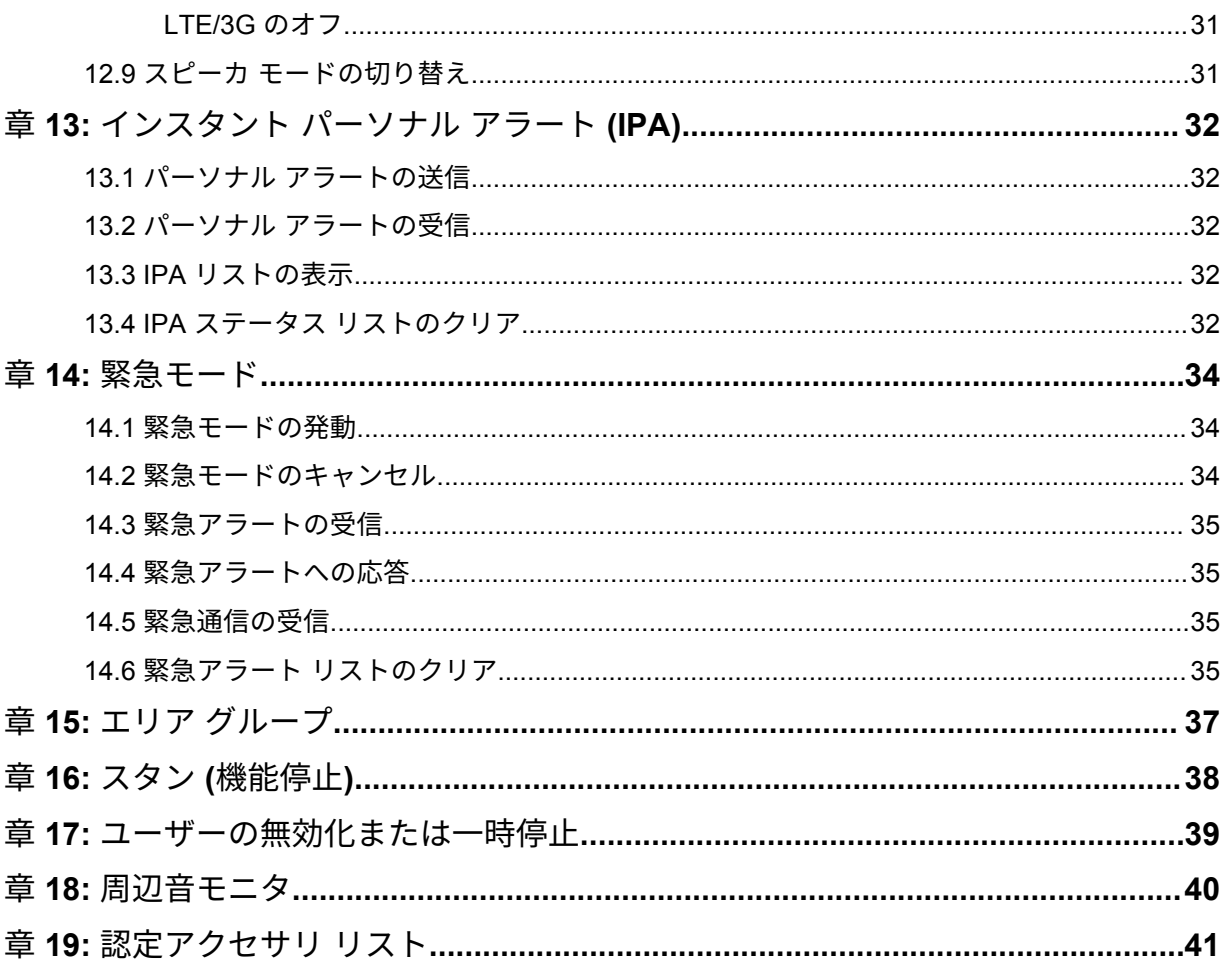

# <span id="page-4-0"></span>法務およびサポート

# 知的財産および規制に関するご注意

#### 著作権

本書に記載されている Motorola Solutions 製品には、著作権取得済み Motorola Solutions コンピュータ プログラムが含まれている場合があります。米国およびその他諸国の法律で、著作権取得済みコンピュ ータ プログラムの一定の独占権が Motorola Solutions のために保護されています。したがって、本書 で説明される Motorola Solutions 製品に含まれるいかなる著作権取得済み Motorola Solutions コンピ ュータ プログラムも、Motorola Solutions からの書面による明示的な許可なしに、いかなる方法におい ても複製または再生してはなりません。

本書のいかなる部分についても、いかなる形式であろうと、いかなる手段によっても、Motorola Solutions, Inc. からの事前の書面による許可なしに複製、伝送、情報検索システムへの格納、あらゆる 言語への翻訳、コンピュータ言語への変換をしてはいけません。

#### 商標

MOTOROLA、MOTO、MOTOROLA SOLUTIONS、および図案化された M ロゴは、Motorola Trademark Holdings, LLC の商標または登録商標であり、ライセンスの下に使用されます。その他のすべての商標 は、該当する各所有者が権利を有しています。

#### ライセンスの権利

Motorola Solutions 製品の購入は、直接的あるいは黙示的、禁反言的、またはその他の方法によって、 Motorola Solutions の著作権、特許または特許申請の対象となる一切のライセンスを付与するものとは みなされないものとします。ただし、製品の販売において法の運用によって生ずる通常の非独占的、ロ イヤルティ不要の使用ライセンスについては、この限りではありません。

オープン ソース コンテンツ

この製品には、ライセンスの下に使用されるオープン ソース ソフトウェアが含まれている場合があり ます。オープン ソースの法的通知および帰属の内容については、製品のインストール メディアを参照 してください。

#### 欧州連合 **(EU)** および英国 **(UK)** の電気電子廃棄物 **(WEEE)** 指令

欧州連合の WEEE 指令および英国の WEEE 規制では、EU 諸国および英国に販売される製品 (場 合によってはパッケージ) に車輪付きゴミ箱への投入禁止ラベルを貼ることを要求しています。WEEE 指令で規定されるとおり、この車輪付きゴミ箱への投入禁止ラベルは、EU 諸国と英国の顧客とエンド ユーザーが、電気および電子機器またはアクセサリを生活廃棄物として廃棄してはならないことを意味 します。

EU 諸国と英国の顧客またはエンドユーザーは、自国の廃棄物収集システムについて、地元の機器販売 代理店またはサービス センターに問い合わせる必要があります。

### <span id="page-5-0"></span>免責条項

特定のシステムに対して、本書で説明する特定の機能、設備、性能が適用されない、またはライセンス 付与されない場合や、特定のモバイル加入者ユニットの特性や特定のパラメータの設定に依存する場合 があることに注意してください。詳細については、Motorola Solutions の担当者にご確認ください。

**© 2022 Motorola Solutions, Inc. All Rights Reserved**

# 法的および準拠に関する声明

# 供給元の適合宣言

供給元の適合宣言 Per FCC CFR 47 Part 2 Section 2.1077(a)

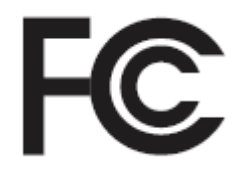

責任者

名前: Motorola Solutions, Inc.

住所: 2000 Progress Pkwy, Schaumburg, IL.60196

電話番号: 1-800-927-2744

ここに以下の製品:

モデル名: **TLK 150**

が以下の規制に適合していることを宣言します。

FCC Part 15、subpart B、section 15.107(a)、15.107(d) および section 15.109(a)

**Class B** デジタル デバイス

パーソナル コンピュータの周辺機器として、このデバイスは FCC の Part 15 に適合します。この 機器の動作は次の 2 つの条件を前提としています。

**1** この機器は有害な干渉を発生しません。

- <span id="page-6-0"></span>**2** この機器は、不適切な動作の原因となり得る干渉も含め、受信したあらゆる干渉の影響を受けま す。
- $\mathscr{A}$ 注 **:**

この機器は、テストの結果、FCC 規則 Part 15 に基づく Class B デジタル デバイスの制 限に準拠していることが確認されています。この制限は、この機器を住居内で使用する際 に有害な電波干渉を起こさないようにするために規定されたものです。この機器は、無線 周波エネルギーを発生、使用、放射する可能性があります。指示に従わずに設置および使 用した場合、無線通信に有害な電波干渉を引き起こすおそれがあります。ただし、これは 特定の設置状況で電波干渉が発生しないことを保証するものではありません。

この機器がラジオやテレビの受信に有害な電波干渉を引き起こし、機器の電源のオン/オ フ操作によってそのことが確認できる場合、以下の 1 つ以上の方法を用いて、お客様ご 自身で電波障害の解決を試みることをお勧めします。

- 受信アンテナの方向または場所を変えてください。
- 本機器と受信機の距離を離してください。
- 受信機が接続されているものとは別の回路のコンセントに本機器を接続してくださ い。
- 販売店またはラジオやテレビの専門技術者に相談してください。

国別コード選択の使用状況 (WLAN デバイス)

注 **:** 国コードの選択は、米国以外のモデルのみであり、すべての米国モデルでは使用でき Ï, ません。FCC ルールに従い、米国内で販売されているすべての Wi-Fi 製品は、米国の動 作チャネルのみに固定する必要があります。

ワイヤレス機器の各国での承認規制に関するマークは、認証を受けることを条件に、使用する無線 が米国で承認されている機器に付けられています。規制の承認を受けていない機器を操作すること は違法です。

### 重要な安全情報

#### 注意**!**

このデバイスは、一般消費者の使用に対応できるように設計されています。このデバイスをご使用にな る前に、デバイスに同梱されている『電磁波エネルギー被曝および製品安全性ガイド』をお読みくださ い。このガイドには、安全にお使いいただくための取り扱い方法と、電磁波エネルギーについての説明 が記載されています。また、電磁波エネルギー被曝限度についての該当基準および法規制に対する適合 情報も記載されています。

*Motorola Solutions* から明示的な承認を得ないで本製品を変更した場合、無線機を操作するためのユー ザーの権限が無効になることがあります。

日本では、このデバイスは、*5150* ~ *5350MHz* の周波数範囲で動作している場合のみ屋内使用に制限 されています。ただし、*5.2GHz* 高出力データ通信システムのベース ステーションまたはリレー ステ ーションでの送信は除きます。

このデバイスは、カナダ産業省の規制の下に、カナダ産業省によって送信機に対して承認された最大ゲ イン *(*以下*)* のアンテナを使用した場合にのみ運用できます。他のユーザーへの潜在的な電波干渉を減 少させるためにアンテナの種類およびゲインが決められているため、等価等方放射電力 *(e.i.r.p.)* が無線 通信を確立させるために必要な上限を超えることはありません。

このデバイスは、*Motorola Solutions* 承認アンテナを使用して、指定された各種アンテナの最大許容ゲ インで、所要のアンテナ インピーダンスで運用することを、カナダ産業省によって承認されています。 このリストに記載されていない種類のアンテナは、当該種類に指定されている最大許容ゲインを超えて いるので、このデバイスとの使用は固く禁じられています。

# <span id="page-7-0"></span>カナダ産業省 **WLAN** 宣言

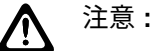

- **1** 5150 ~ 5250MHz の帯域で動作する機器は、同一チャネルのモバイル サテライト システム への有害な電波干渉が発生する可能性を減らすために屋内でのみ使用するようにしてくだ さい。
- **2** 5250 ~ 5350MHz および 5470 ~ 5725MHz の帯域の機器で許容される最大アンテナ ゲイ ンは、e.i.r.p. 制限に適合するものとします。
- **3** 5752 ~ 5850MHz 帯域の機器に許容される最大アンテナ ゲインは、必要に応じて、ポイン ト ツー ポイントおよび非ポイント ツー ポイント動作で指定される e.i.r.p. 制限に準拠する ものとします。
- **4** セクション 6.2.2 (3) に規定されている e.i.r.p. の仰角マスク要件に準拠するために必要な最 悪な場合の傾斜角は、明確に示すこととします。
- **5** ユーザーは、高出力レーダーが、5250 ~ 5350MHz および 5650 ~ 5850MHz 帯域のプライ マリ ユーザー (つまり、優先ユーザー) として割り当てられること、さらにこれらのレーダ ーが LE-LAN 機器への干渉や損傷を引き起こす可能性があることも通知されるものとしま す。

# ユーザーへの通告 **(FCC** およびカナダ産業省**)**

この機器は、次の条件により、FCC 規則パート 15 およびカナダ産業省ライセンス免除 RSS に適合し ています。

- この機器は有害な干渉を発生しません。
- この機器は、不適切な動作の原因となり得る干渉も含め、受信したあらゆる干渉の影響を受けます。
- Motorola Solutions による明示的な承認なくして本機器に変更または改変を加えた場合、本機器を操 作するためのユーザーの権限が無効になることがあります。

保証とサービス サポート

限定保証

### **MOTOROLA SOLUTIONS** 通信製品

# **I.** この保証の対象と期間**:**

Motorola Solutions, Inc. (「Motorola Solutions」) は、以下に挙げる Motorola Solutions 製造の通信製品 「製品」 ( ) を、以下に規定されたとおり、購入日から一定期間、通常の使用およびサービスで発生する製 造上の不具合に対して保証します。

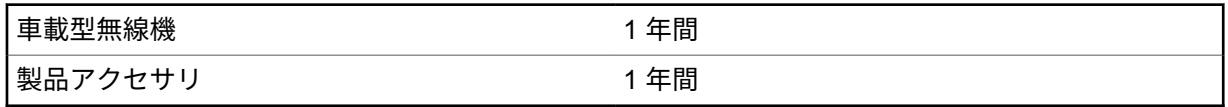

この保証に従って保証期間内の返品が発生した場合、Motorola Solutions はその自由裁量により、無償 で製品の修理 (新品または再生部品を使用)、製品の交換 (新品または再生製品)、または製品の購入価格 での返金を行います。交換した部品またはボードは、元の該当保証期間から差し引いて保証されます。 製品の交換済み部品はすべて Motorola Solutions の所有となります。

<span id="page-8-0"></span>この明示的な限定保証は、購入したエンド ユーザー本人に対して Motorola Solutions が適用するもの であり、第三者への譲渡または移転はできません。Motorola Solutions が製造した製品に対する保証は、 これがすべてです。Motorola Solutions は、その権限を持つ Motorola Solutions の責任者が書面に記載 して署名した場合を除き、この保証に対する追記や変更について、一切の義務または責任を負いませ ん。

Motorola Solutions と購入したエンド ユーザー本人との間で別途契約が発生した場合を除き、Motorola Solutions は製品の設置、メンテナンス、またはサービスを保証しません。

Motorola Solutions は、Motorola Solutions が提供したもの以外の、製品に付属し使用される周辺機器 または製品の周辺機器の操作については、いかなる責任も負いません。このような機器はすべてのこの 保証の適用範囲外となります。本製品が使用されるシステムにはそれぞれ独自性があるため、Motorola Solutions は、本保証の下で稼働しているシステム全体としての領域、範囲、または運用に対する責任 を負わないものとします。

#### **II.**全般的な規定

この保証は、製品に関する Motorola Solutions のすべての責任を規定します。Motorola Solutions の選 択で行われる修理、交換、購入代金の払い戻しは、排他的な救済策です。この保証は、その他すべての 明示的な保証の代替となるものです。商品性および特定の目的への適合性の保証、およびそれらに限定 されない暗黙的な保証は、この限定保証の期間内に限定されます。いかなる場合も、MOTOROLA SOLUTIONS は、製品を使用できないことによる損失、時間的損失、不都合、経済的損失、利益または 資本の損失、または製品の使用または製品を使用できないことに起因する、その他の付随的損害、特別 損害、もしくは結果的損害について、法律で許される最大限の範囲において、製品の購入価格を超える 損害について責任を負いません。

#### **III.**州法の権利**:**

州によっては、偶発的または付随的損失の除外または制限、または暗黙的保証の期間の制限を認めてい ない場合があるため、上記の制限または除外は適用されない場合があります。

この保証は特定の法的権利と、州によって異なるその他の権利を付与するものです。

# **IV.**保証サービスを受ける方法

保証サービスを受けるには、購入の証明 (購入の日付と購入品目のシリアル番号のあるもの) を提示し、 送料または保険料の前払いを行ったうえで、認可された保証サービス窓口に製品を送付する必要があり ます。保証サービスは、認可された保証サービス窓口の 1 つを通じて Motorola Solutions によって提供 されます。購入者が製品を購入した会社 (ディーラー、または通信サービス プロバイダなど) に最初に 連絡すると、保証サービスを滞りなく受けられます。また、Motorola Solutions (1-800-927-2744) に電 話にてご依頼いただくこともできます。

# **V.** 本保証の対象とならないもの

- **1** 正常かつ通常以外の方法で本製品を使用した結果生じた欠陥または損害。
- **2** 誤用、事故、水、または不注意の結果生じた欠陥または損害。
- **3** 不適切なテスト、操作、メンテナンス、設置、変更、改変、または調節の結果生じた欠陥または損 害。
- **4** 材質または製造上の欠陥に直接起因しないアンテナの破損または損傷。
- **5** 本製品の性能に悪影響を及ぼす、または保証請求内容を検証するために Motorola Solutions が実施 する本製品の標準保証検査およびテストの妨げとなるような、無許可の改変、分解、または修理 (Motorola Solutions 以外が提供した機器を本製品に追加することを含むがこれに限定されない) が 行われた製品。
- <span id="page-9-0"></span>**6** シリアル番号が消されているか判読できない製品。
- **7** 次の条件に該当する充電式バッテリ。
	- セルのバッテリ カバー上のシールが破損しているか、不正な変更の証拠が見られる場合。
	- 破損または欠陥が、指定された製品以外の機器またはサービスでバッテリを充電または使用した ことにより生じた場合。
- **8** 修理窓口までの運送費。
- **9** 製品のソフトウェア/ファームウェアの不法または承認されていない改造により、Motorola Solutions が最初に製品を出荷した時点では準拠していた Motorola Solutions の公開仕様または FCC 認定ラ ベルのとおりに機能しなくなった場合。
- **10** 本製品の動作に影響を与えない、製品表面に付いた傷または他の表面的な損傷。

**11** 正常かつ通常の傷や磨耗。

# **VI.**特許およびソフトウェアに関する条件

Motorola Solutions は、本製品または部品が米国特許権を侵害しているという請求に基づく範囲におい て、エンド ユーザーである購入者に対するいかなる訴訟でも、自ら費用を負担して抗弁します。また、 Motorola Solutions は、そのような請求に基づく訴訟でエンド ユーザーである購入者に最終的に裁定さ れた費用および損害賠償金を支払いますが、このような抗弁および支払いには、次のような条件が課さ れます。

- **1** 該当する購入者が、該当する請求通知を書面で速やかに Motorola Solutions に通知すること。
- **2** Motorola Solutions が、そのような訴訟の弁護、および解決または和解のためのすべての交渉を独占 的に管理すること。
- **3** 本製品または部品が、米国特許権侵害の請求の対象となる場合、または Motorola Solutions がその 可能性があると判断した場合、該当する購入者は、Motorola Solutions が、自由裁量により自ら費用 を負担して、本製品または部品を使用し続ける権利を購入者のために獲得すること、本製品または 部品を交換または修正して特許権侵害を解消すること、または本製品または部品の減価償却を購入 者に対して認め、その返却を受け入れることを Motorola Solutions に許可すること。減価は、 Motorola Solutions が規定する製品または部品の寿命年数に応じた金額となります。

Motorola Solutions は、Motorola Solutions が提供するものでないソフトウェア、装置、または機器と ともに提供される製品または部品の組み合わせに基づく特許侵害の申立について、責任を負いません。 また、Motorola Solutions は、製品に関連して添付または使用される、Motorola Solutions が提供する ものでない周辺機器またはソフトウェアの使用について、一切の責任を負いません。上記の記載は、関 連する製品または部品による特許の侵害に関する Motorola Solutions の全体的な責任について規定す るものです。

米国およびその他の国の法律では、Motorola Solutions に対し、著作権で保護された Motorola Solutions 製ソフトウェアに関する一定の独占権を認めています。これには、該当する Motorola Solutions 製ソフ トウェアを複製および配布する独占権などがあります。Motorola Solutions ソフトウェアは、ソフトウ ェアが本来同梱されている製品のみで使用できるものです。当該製品のソフトウェアは、あらゆる手段 による交換、複製、配布、改変、またはその派生物を作成するための使用を禁じられています。Motorola Solutions ソフトウェアの改変、変更、複製、配布またはリバース エンジニアリングを含み、それらに 限定されないその他の使用、または Motorola Solutions ソフトウェアの権利の行使は、禁止されていま す。Motorola Solutions の特許権または著作権のもとで、黙示的、禁反言的、またはその他の方法によ って、ライセンスが付与されることはありません。

### **VII.**準拠法

本保証は米国イリノイ州の法律に準拠します。

# <span id="page-10-0"></span>最初にお読みください

このユーザー ガイドでは、お住まいの地域で提供される無線機モデルの基本的な操作について説明し ます。

このマニュアルで使用されている表記

本書のテキスト全体を通じて、警告、注意、および注が使用されています。これらの表記は、安全上の 危険が存在すること、および注意を払うまたは注意する必要があることを強調するために使用されてい ます。

警告 **:** 注意して守らないと負傷や死亡につながる可能性のある操作手順、慣行、状態など。

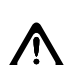

注意 **:** 注意して守らないと装置が損傷する可能性のある操作手順、慣行、状態など。

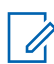

注 **:** 特に重要な操作手順、慣行、状態など。

#### 特記事項

このガイドでは、次の特記事項を使用して特定の情報や項目を強調します。

#### 表 1: 特記事項

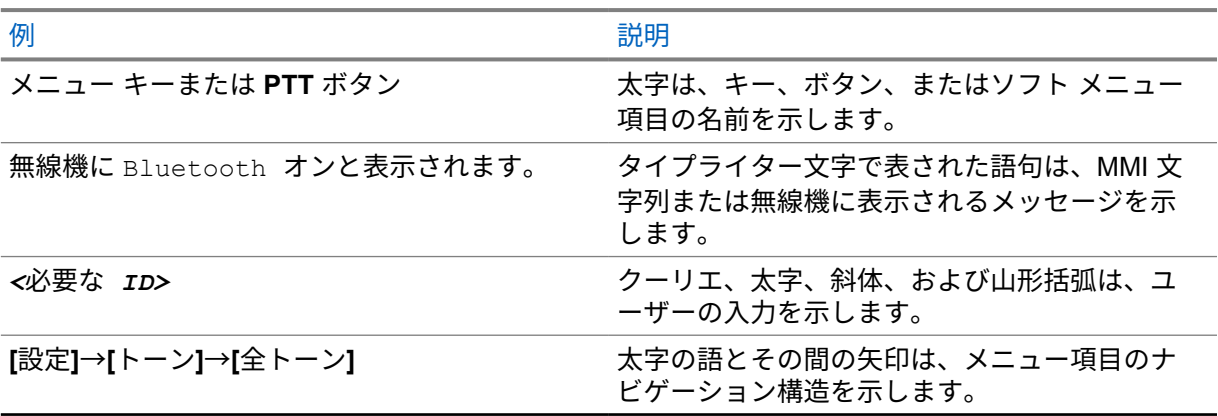

#### 機能およびサービスの可用性

ディーラーや管理者が、特定のニーズのために無線機をカスタマイズしている可能性もあります。

注 **:** お使いの無線機では、マニュアルのすべての機能が使用できるわけではありません。詳細に  $\mathscr{U}_1$ ついては、販売店または管理者にお問い合わせください。

以下については、ディーラーまたはシステム管理者にお問い合わせください。

- 各ボタンの機能は何か?
- 自分のニーズに対応するアクセサリはどれか?
- 効果的に通信するには、無線機をどのように使用すれば良いか?
- 無線機を長く使用するための保守手段は何か?

<span id="page-11-0"></span>**1.1**

# ソフトウェア バージョン

次のセクションで説明されているすべての機能は、ソフトウェア バージョン **R03.01.01** 以降でサポー トされます。

詳細については、販売店または管理者にお問い合わせください。

**1.2**

# 無線機のお手入れ

このセクションでは、無線機の基本的な使用上のご注意について説明します。

表 2: IP 仕様

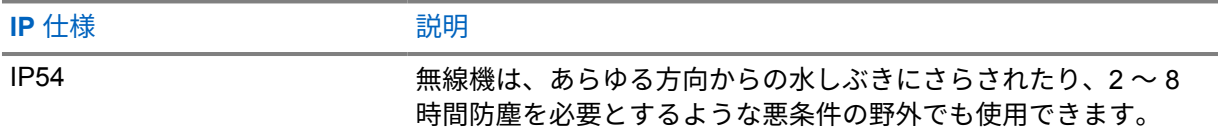

注意 **:** 無線機を分解しないでください。分解すると無線機の密封部分が損傷し、無線機に漏洩箇 ⁄N 所が生じることがあります。無線機のメンテナンスは、無線機の密封部分のテスト、交換が可 能なサービス ステーションで実施してください。

- 適切な機能および性能を保つために、無線機を清潔に保ち、浸水を避けてください。
- 無線機の外面をクリーニングするには、低刺激性の食器用洗剤を真水で希釈した液体 (たとえば、3 リットルの水に大さじ 1 杯の洗剤) を使用してください。
- 定期的な外観検査で汚れやグリースがあることに気が付いたときは、必ず外面をクリーニングして ください。

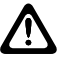

注意 **:** 特定の化学物質とその蒸気は、特定のプラスチックに有害な影響を及ぼす場合があり ます。エアゾール スプレー、チューナー クリーナーなどの化学製品は使用しないでくださ い。

• 無線機をクリーニングする際には、高圧ジェット スプレーを使用しないでください。無線機に水が 浸入する場合があります。

12

# <span id="page-12-0"></span>無線機の概要

この章では、無線機の概要について説明します。

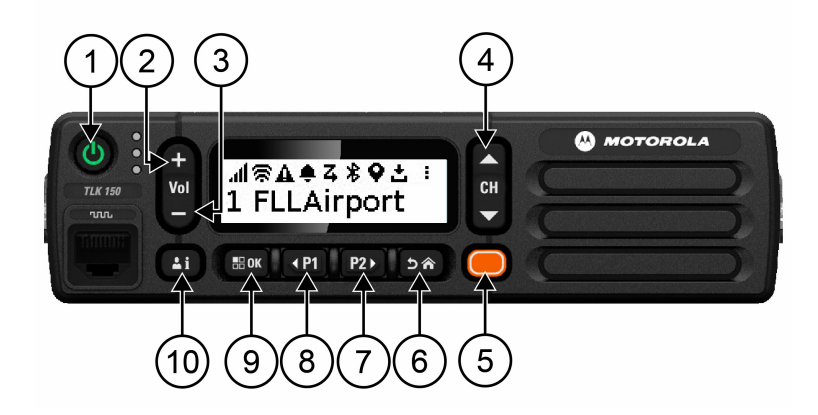

#### 表 3: 無線機の概要

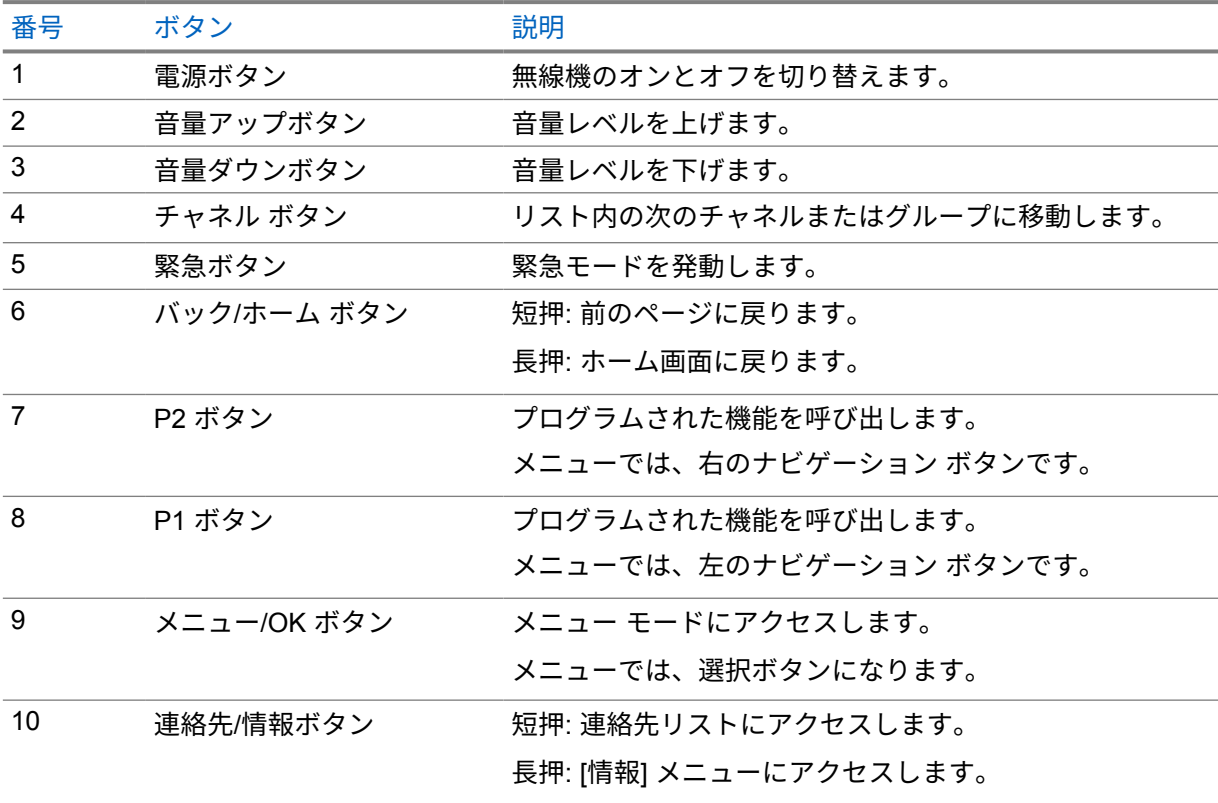

<span id="page-13-0"></span>**2.1**

# プログラム可能ボタン

プログラマブル ボタンは、WAVE ポータルを介して特定の無線機機能のショートカットとしてプログ ラムできます。

ボタンを押している時間によって、プログラマブル ボタンの機能が異なります。

**2.1.1**

# 指定可能な無線機機能

無線機の以下の機能は、販売店がプログラマブル ボタンに割り当てることができます。メニュー**/OK** ボタンを押すと、以下の機能が起動します。

注 **:** 次のリストに記載されていないプログラマブル ボタンもあります。詳細については、販売  $\mathscr{A}$ 店にご相談ください。

アラート トーン

アラート トーンのオンとオフを切り替えることができます。

#### **Bluetooth**

Bluetooth のオン/オフを切り替えることができます。

通知を非表示 **(**作業中モード**)**

オンとオフを切り替えることができます。

位置情報

位置情報のオンとオフを切り替えることができます。

スキャン

スキャンのオンとオフを切り替えることができます。

音声ガイダンス

音声ガイダンスのオンとオフを切り替えることができます。

14

# <span id="page-14-0"></span>はじめに

この章では、無線機を使用する前に準備する方法について説明します。

**3.1**

# 無線機の電源のオンまたはオフ

注 **:** イグニション スイッチは販売店が設定できます。詳細については、販売店にお問い合わせ Ù, ください。

# 無線機の電源のオン

手順**:**

無線機の電源を入れるには、電源ボタンを押し続けるか、イグニッション スイッチを利用しま す。

無線機が正常にオンになると、無線機に次のような通知が表示されます。

- 緑色の LED が点灯します。
- ディスプレイに電源のアニメーションが表示されます。

### 無線機の電源のオフ

手順**:**

無線機の電源を切るには、電源ボタンを押し続けるか、イグニッション スイッチを切ります。

無線機が正常にオフになると、無線機に次のような通知が表示されます。

- トーンが鳴ります。
- ディスプレイはオフになります。

#### **3.2** 音量の調節

手順**:**

下記の操作のどちらかを実行します。

- 無線機の音量を上げるには、音量アップ ボタンを押します。
- 無線機の音量を下げるには、音量ダウン ボタンを押します。
- 無線機をミュートにするには、ディスプレイに x と表示されるまで 音量ダウン ボタンを押し 続けます。

<span id="page-15-0"></span>**3.3**

# 事前設定された **Wi-Fi** アクセス ポイント **(PWAP)** のアクティブ化

この機能は、無線機がポータルから設定をダウンロードするための一時的な Wi-Fi 接続を提供します。 メンテナンス モードの Web サーバーを使用して手動で設定する代わりに、事前設定された Wi-Fi アク セス ポイントを使用して最初の Wi-Fi 接続を行うことができます。

前提条件**:**

無線機がユーザー モードで、インターネットに接続されていないことを確認します。

注 **:** 無線機でサポートされている事前設定された Wi-Fi アクセス ポイント設定は次のとおりで す。

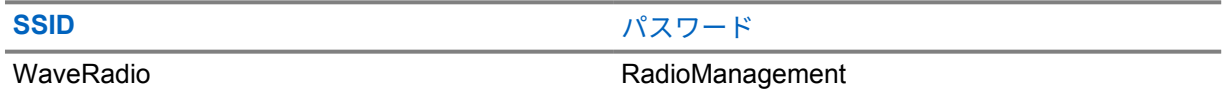

手順**:**

PWAP に接続するには、メニュー**/OK** ボタンとチャネル アップ ボタンを同時に押します。 無線機が正常に PWAP に接続されると、無線機は次のような通知を行います。

- ポジティブ トーンが鳴ります。
- ディスプレイに PWAP と 2 秒間表示されます。

無線機は、プロビジョニングされた Wi-Fi 設定をサーバーからダウンロードして、事前設定された Wi-Fi 設定を上書きします。

注 **:** 無線機を再起動するか、Wi-Fi が無効になると、事前設定された Wi-Fi 設定はクリアされま す。

# <span id="page-16-0"></span>ステータス インジケータ

ステータス インジケータは、無線機で使用するアイコンおよび LED インジケータについて説明しま す。

**4.1**

# ディスプレイ アイコン

次のアイコンは、無線機ディスプレイ上部のステータス バーに表示されます。アイコンは外観や使用 法の順に左詰めで配列され、チャネル固有です。

#### 表 4: ディスプレイ アイコン

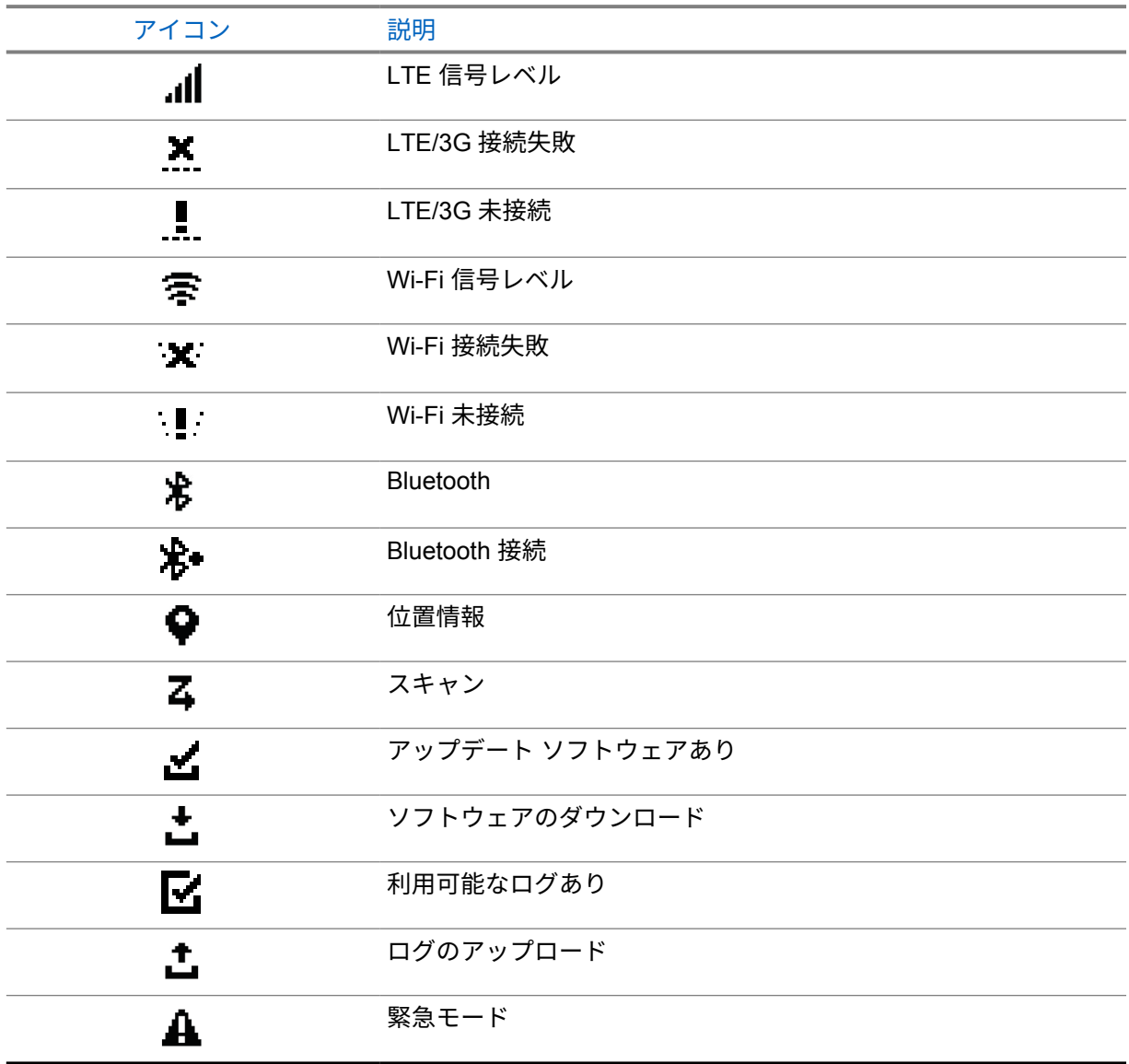

#### <span id="page-17-0"></span>MN006371A01-AE 章 4 : ステータス インジケータ

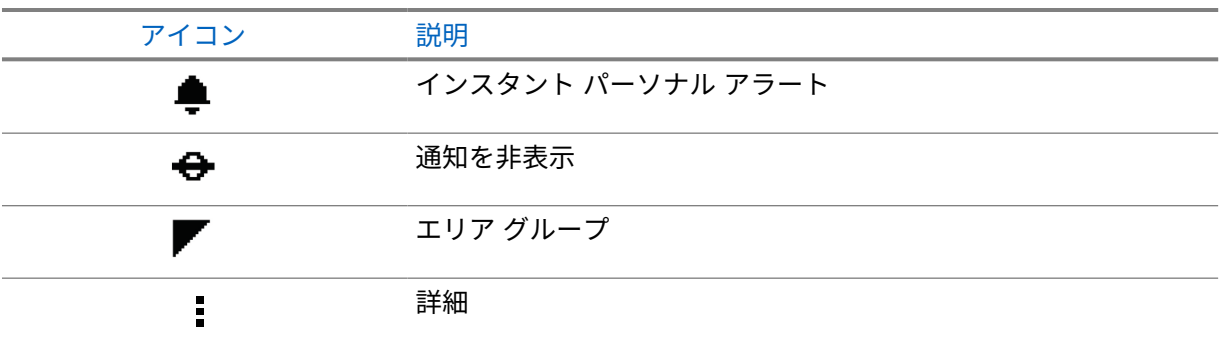

### **4.2**

# **LED** 表示

LED インジケータは、無線機の操作ステータスを示します。

#### 表 5: LED 表示

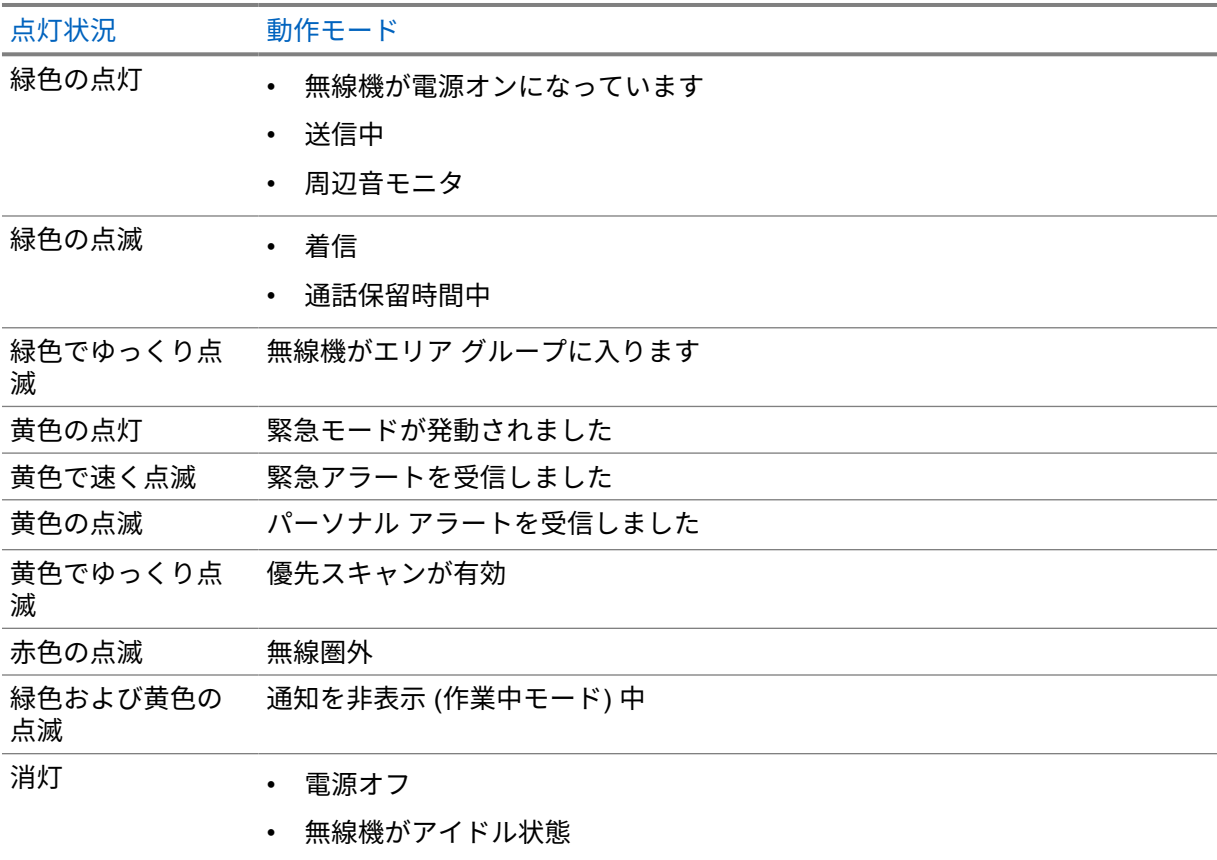

<span id="page-18-0"></span>グループの選択

手順**:**

チャンネル ボタンを押します。

チャンネルを上または下に正常に移動すると、無線機に新しいチャンネル番号とグループの名前が表示 されます。

チャンネルの上または下に移動できなかった場合、無線機でエラー音が鳴り、グループ チャンネルに 留まります。

# <span id="page-19-0"></span>グループ リストの高速スクロール

グループ リストには最大 96 のチャネルがあります。

チャネルの順序は数字順です。チャネル ボタンを押し続けると、高速スクロールを実行できます。2 番目のチャネル以降では、10 チャネルごとに高速スクロールすることができます。

例**:** たとえば、無線機に 93 個のチャネルがある場合、チャネル変更は、**CH 80**→**CH 90**→**CH 93**→**CH 1**→**CH 10**→**Ch 20** となります。

# <span id="page-20-0"></span>無線機通信

この章では、通信の受信、応答、発信、停止の操作について説明します。通信は、グループ通信、個別 通信、およびブロードキャスト通信をサポートしています。

グループ通信

ユーザーのグループへの通信。相互に通信するには、無線機がグループのメンバーとして設定され ている必要があります。

個別通信

1 台の無線機から別の 1 台の無線機への通信。

ブロードキャスト通信

ある無線機からブロードキャスト グループの各無線機またはユーザーへの通信。

注意を十分に促す必要がある重要な通知に使用されます。

ブロードキャスト通信には応答できません。

**7.1**

# 無線機で通信を発信する

手順**:**

- **1** 下記の操作のどちらかを実行します。
	- グループ通信またはブロードキャスト通信を発信するには、**[**チャンネル**]**→*<required channel>* を選択します。
	- 個別通信を発信するには、**[**連絡先**/**情報**]**→*<required Contact>* の順に選択します。
- **2** 呼び出すには、**PTT** ボタンを押し続けます。

ブロードキャスト通信の場合、ディスプレイには、3、2、1 のカウントダウンが表示されます。 カウントダウンが完了する前に **PTT** ボタンを放すと、通話は開始されません。

- **3** 通話許可トーンが鳴り止むまで待機し、マイクに向かって話します。
- **4** 受話するには、**PTT** ボタンを放します。

注 **:** このステップは、ブロードキャスト通信には適用されません。 Ũ,

無線機が、音声通話を事前に設定された期間検出しない場合、通話は終了します。

**7.2**

# 無線機での通信の受信と応答

通信を受信すると、無線機に次のような通知が表示されます。

- 緑色の LED が点滅します。
- 無線機のミュートが解除され、着信の音はスピーカから聞こえます。

• ディスプレイにグループ名と発信者名が表示されます。

 $\overline{\mathscr{U}}$ 注 **:** ブロードキャスト通話の場合、ユーザーはトークバックできません。ユーザーがトークバッ クを試みた場合、**PTT** ボタンを押すとトークバック禁止音が鳴ります。

手順**:**

- **1** 応答するには、**PTT** ボタンを押し続けます。
- **2** 通話許可トーンが鳴り止むまで待機し、マイクに向かって話します。
- **3** 受話するには、**PTT** ボタンを放します。

# <span id="page-22-0"></span>スーパーバイザによるオーバーライド

スーパーバイザによるオーバーライドを使用すると、個別通信を除く進行中の通話にスーパーバイザが 割り込み、即座にスーパーバイザ通話を開始できます。

ユーザーが通信または現在進行中の通信を受信または送信しており、現在進行中の通信がスーパーバイ ザによって中断された場合、スーパーバイザ通話に対して無線機のミュートが解除され、スーパーバイ ザのエイリアスが表示されます。

注 **:** 設定の詳細については、ディーラーまたは管理者にお問い合わせください。 Ÿ,

23

# <span id="page-23-0"></span>無線機情報の確認

前提条件**:** 無線機の電源を入れます。

手順**:**

- **1** 無線機情報を確認するには、連絡先**/**情報ボタンを押し続けます。
- **2** 下記の操作のどちらかを実行します。
	- 受信した緊急アラートを表示するには、**[**アラート**]** を選択します。
	- 受信したパーソナル アラートを表示するには、**[IPA]** を選択します。
	- LTE/3G のステータスを表示するには、**[LTE** レベル**]** を選択します。
	- Wi-Fi ステータスを表示するには、**[Wi-Fi** レベル**]** を選択します。
	- Bluetooth のステータスを表示するには、**[**ブルートゥース**]** を選択します。
	- Bluetooth のペアリングをクリアするには、**[**ブルートゥース**]**→**[**ペアリングを解除しますか**?] → [OK]** の順に選択します。
	- ログ ステータスを表示するには、**[**ログ**]** を選択します。
	- 無線によるファームウェアと言語パックのダウンロード ステータスを表示するには、**[**ソフト ウェア**]** を選択します。
	- 無線機の名前を表示するには、**[**無線機 **ID]** を選択します。
	- 無線機のシリアル番号を表示するには、**[**シリアル番号**]** を選択します。

# <span id="page-24-0"></span>**Bluetooth**

この機能を使用すると、Bluetooth (BT) 対応ヘッドセットおよびリモート スピーカ マイクに BT 接続 で接続できます。

BT は、直線距離 10m (32 フィート) の範囲内で動作します。無線機の BT 機能の最大出力は、10m 範 囲で 2.5mW (4dBm) です。これは、無線機と BT 対応デバイスとの間に障害物が何もない場合の距離 です。

音声やトーンの品質が歪む場合や不明瞭な場合は、無線機と BT 対応デバイスを近づけて、明瞭な音声 にしてください。

**10.1**

# **Bluetooth** のオンとオフの切り替え

# **Bluetooth** のオン

手順**:**

メニューから **[**ブルートゥース**]**→ を選択します。

BT が有効な場合、無線機に次のような通知が表示されます。

- ディスプレイのホーム画面に BT アイコンが表示されます。
- 音声ガイダンスが鳴ります。

# **Bluetooth** のオフ

手順**:**

メニューから **[**ブルートゥース**]**→**x** を選択します。

BT が無効な場合、無線機に次のような通知が表示されます。

- ホーム画面の BT アイコンが消えます。
- 音声ガイダンスが鳴ります。

#### **10.2**

# **Bluetooth** 接続ステータスの表示

#### 手順**:**

連絡先**/**情報ボタンを押し続け、ブルートゥース を選択します。

無線機が最後に接続された Bluetooth (BT) デバイスを検索している場合、[サーチ中...] と表示され、 音声ガイダンスが鳴ります。

無線機が BT デバイスに接続されている場合、無線機に [接続しました] と表示され、音声ガイダンス が鳴ります。

<span id="page-25-0"></span>BT デバイスが無線機から切断されると、無線機でトーンが鳴り、再接続タイムアウト内に同じ BT デ バイスに再接続しようとします。

# **10.3 Bluetooth** ペアリングのクリア

手順**:**

- **1** 連絡先**/**情報ボタンを押し続けます。
- **2 [Bluetooth** ペアリング**]**→*<device friendly name>*→**[**メニュー**/OK]** を選択します。

ペアリングされた Bluetooth デバイスを正常にクリアすると、受領音が鳴ります。 ペアリングされていない Bluetooth デバイスをクリアすると、エラー音が鳴ります。

# <span id="page-26-0"></span>連絡先リスト

連絡先リストには、最後に呼び出された連絡先に基づいて、常にリストの最初の連絡先が表示されま す。リストの 2 番目以降の連絡先は、アルファベット順に基づいています。

連絡先リストでは、使用可能で、通知を非表示 (DND) モードに設定されているユーザーがサポートさ れます。連絡先がオフラインの場合は、リストで非表示になります。

### **11.1** 連絡先リストへのアクセス

手順**:**

下記の操作のどちらかを実行します。

- 連絡先リストを表示するには、連絡先**/**情報ボタンを押します。
- 連絡先リストをスクロールするには、**P1** または **P2** ボタンを押します。
- 連絡先リストをすばやくスクロールするには、**P1** または **P2** ボタンを押し続けます。
- 連絡先リストを終了してホーム画面に戻るには、バック**/**ホーム ボタンを押し続けるか、時間 切れまで待ちます。
- 一定時間過ぎると、連絡先リストは自動的に終了します。

<span id="page-27-0"></span>メニュー

メニューには、メニュー**/OK** ボタンからアクセスできます。 メニューで使用可能な機能は次のとおりです。

表 6: 機能のリスト

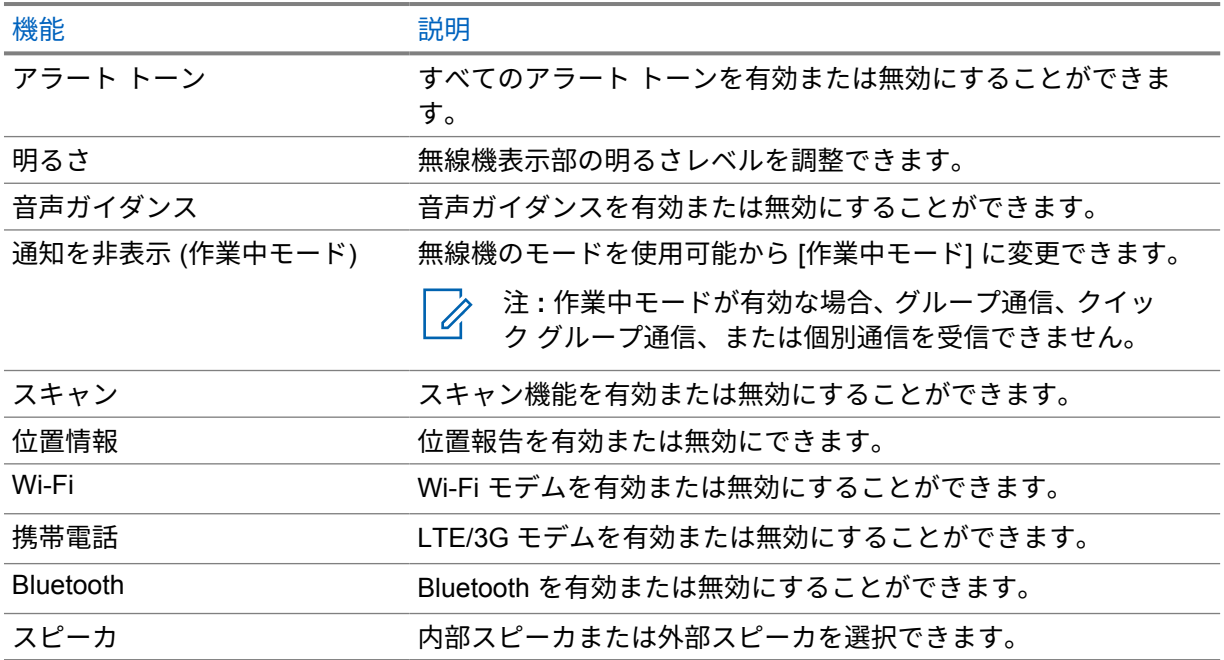

**12.1**

アラート トーンのオンとオフの切り替え

# アラート トーンのオン

手順**:**

メニューから **[**アラート トーン**]**→ を選択します。

すべてのアラート トーンがオンになり、音声ガイダンスが鳴ります。

# アラート トーンのオフ

#### 手順**:**

メニューから **[**アラート トーン**]**→**x** を選択します。

すべてのアラート トーンオフになり、音声ガイダンスが鳴ります。

28

# <span id="page-28-0"></span>**12.2** 明るさレベルの調整

#### 手順**:**

- **1** メニューから **[**明るさ**]** を選択します。
- **2** 0 ~ 8 の範囲で、希望の明るさレベルを選択します。

#### **12.3**

音声ガイダンスのオンとオフの切り替え

# 音声ガイダンスのオン

#### 手順**:**

メニューから **[**音声ガイダンス**]**→ を選択します。

音声ガイダンスがオンになります。

音声ガイダンスのオフ

手順**:**

メニューから **[**音声ガイダンス**]**→**x** を選択します。

音声ガイダンスがオフになります。

**12.4**

作業中モードのオンとオフの切り替え

# 作業中モードのオン

手順**:**

メニューから **[**作業中モード**]**→ を選択します。

作業中モードがオンの場合、無線機に次のような通知が表示されます。

- 音声ガイダンスが鳴ります。
- LED ディスプレイで、緑色と黄色が定期的に点滅します。

作業中モードのオフ

手順**:**

メニューから **[**作業中モード**]**→**x** を選択します。

作業中モードがオフの場合、音声ガイダンスが鳴ります。

<span id="page-29-0"></span>MN006371A01-AE 章 12 : メニュー

#### **12.5**

スキャンのオンとオフの切り替え

### スキャンのオン

手順**:**

メニューから **[**スキャン**]**→ を選択します。

スキャンがオンになり、音声ガイダンスが鳴ります。

# スキャンのオフ

手順**:**

メニューから **[**スキャン**]**→**x** を選択します。

スキャンがオフになり、音声ガイダンスが鳴ります。

**12.6** 位置情報のオンとオフの切り替え

#### 位置情報のオン

手順**:**

メニューから **[**位置情報**]**→ を選択します。

位置情報がオンになり、音声ガイダンスが鳴ります。

### 位置情報のオフ

手順**:**

メニューから **[**位置情報**]**→**x** を選択します。

位置情報がオフになり、音声ガイダンスが鳴ります。

**12.7**

**Wi-Fi** のオンとオフの切り替え

#### **Wi-Fi** のオン

手順**:**

メニューから **[Wi-Fi]**→ を選択します。

Wi-Fi がオンになり、音声ガイダンスが鳴ります。

30

# <span id="page-30-0"></span>**Wi-Fi** のオフ

手順**:**

メニューから **[Wi-Fi]**→**x** を選択します。

Wi-Fi がオフになり、音声ガイダンスが鳴ります。

**12.8**

**LTE/3G** のオンとオフの切り替え

# **LTE/3G** のオン

手順**:**

メニューから **[LTE]**→ を選択します。

LTE/3G がオンになり、音声ガイダンスが鳴ります。

# **LTE/3G** のオフ

手順**:**

メニューから **[LTE]**→**x** を選択します。

LTE/3G がオフになり、音声ガイダンスが鳴ります。

# **12.9** スピーカ モードの切り替え

手順**:**

- **1** メニューから **[**スピーカ**]** を選択します。
- **2** 下記の操作のどちらかを実行します。
	- 内蔵スピーカを有効にするには、**[**内部**]** を選択します。
	- 外部スピーカを有効にするには、**[**外部**]** を選択します。

音声ガイダンスが鳴ります。

# <span id="page-31-0"></span>インスタント パーソナル アラート **(IPA)**

パーソナル アラート (IPA) は、通信中またはグループや個別通信に応答できない連絡先に送信できる 通知です。

IPA を受信すると、無線機でトーンが鳴り、アイコンと送信者の名前が表示されます。

受信した IPA は IPA ステータス リストに保存され、いつでも表示および返信できます。複数の IPA を 受信すると、最新の IPA がリストの一番上に表示されます。IPA ステータス リストには、最大 9 個の アラートを保存できます。

IPA の送信者と個別通信した場合、IPA は自動的にクリアされます。

# **13.1** パーソナル アラートの送信

手順**:**

**[**連絡先**/**情報**]**→*<required contact>*→**[**メニュー**/OK]** ボタンを選択します。 無線機には次の通知が表示されます。

- トーンが鳴ります。
- ディスプレイに [アラート送信] と表示されます。

**13.2**

# パーソナル アラートの受信

待機中に IPA を受信すると、無線機に次のような通知が表示されます。

- パーソナル アラートが IPA ステータス リストに追加されます。
- トーンが鳴ります。
- パーソナル アラートがクリアされるまで、黄色の LED が点滅します。
- ディスプレイに、[IPA] アイコンとエイリアスが表示されます。

**13.3**

# **IPA** リストの表示

手順**:**

連絡先**/**情報ボタンを押し続け、**[IPA]** を選択します。

ディスプレイに受信した最新の IPA が表示され、その後に最大 8 件のアラートが表示されます。

**13.4**

# **IPA** ステータス リストのクリア

手順**:**

下記の操作のいずれかを実行します。

32

- 連絡先リストまたは IPA リストから、クリアする連絡先を選択し、**PTT** ボタンを押し続けて 通話します。
- IPA ステータス リストで、クリアする IPA を選択し、メニュー**/OK** ボタンを押し続けます。
- 無線機の電源をいったん切ってから再投入して、すべての IPA をクリアします。

<span id="page-33-0"></span>緊急モード

緊急モードを発動またはキャンセルする 2 つの方法があります。

緊急ボタンを押して、ローカルで緊急モードを発動またはキャンセルできます。

承認されたユーザーが、WAVE アプリまたは管理コンソールを介して緊急をモードリモートで発動ま たはキャンセルすることもできます。

緊急モードが発動され、無線機が正常に緊急モードに入ると、無線機のディスプレイが緊急であること を示します。ディスプレイで [緊急] アイコンが点滅している場合、音量調節、緊急通信の発信、緊急 モードの終了のみが可能です。

緊急モードでは、発信された通話はすべて緊急通信と宣言され、グループの変更などの特定の機能は制 限されます。

構成に応じて、緊急通信の開始には 2 つのタイプがあります。手動タイプの場合、緊急モードが開始 された後、緊急アラートが送信し緊急通信を開始するには、**PTT** ボタンを押し続ける必要があります。 自動タイプの場合、緊急通信が開始されると、**PTT** ボタンを押し続けなくても、アラートが送信され、 緊急通信が開始されます。無線機のマイクは 10 秒間自動的に有効になり、有効期限が切れると送信を 停止します。

# **14.1** 緊急モードの発動

手順**:**

緊急ボタンを押し続けます。

ディスプレイには、3、2、1 のカウントダウンが表示され、トーンが大きくなります。 カウントダウンが終了する前に緊急ボタンを放すと、緊急は開始されません。 緊急モードが正常に発動されると、無線機に次のような通知が表示されます。

- 緊急トーンが鳴ります。
- 黄色の LED が点灯します。
- ディスプレイに [緊急] アイコンが表示されます。

緊急モードの発動に失敗した場合、無線機は前に選択されていたチャネルに戻ります。

### **14.2**

### 緊急モードのキャンセル

#### 手順**:**

緊急モード中に、緊急ボタンを押し続けます。

ディスプレイには、3、2、1 のカウントダウンが表示され、トーンが大きくなります。

カウントダウンが終了する前に緊急ボタンを放すと、緊急モードはキャンセルされず、無線機は緊急モ ードのままになります。

緊急モードが正常にキャンセルされると、ディスプレイは以前に選択したチャンネルに戻ります。

34

#### <span id="page-34-0"></span>**14.3**

# 緊急アラートの受信

緊急アラートを受信すると、無線機に次のような通知が表示されます。

- 緊急トーンが鳴ります。
- 緊急アラートが緊急アラート リストに追加されます。
- 黄色の LED が点滅します。
- ディスプレイのステータス バーに [緊急アラート] アイコンと発信者の名前が表示されます。
- アラートは、通信の発信または受信と比較して優先度が高くなります。

キャンセルされた緊急アラートを受信すると、無線機に次のような通知が表示されます。

- 緊急トーンが鳴ります。
- 緊急アラートが緊急アラート リストから削除されます。
- ディスプレイに [キャンセル済み緊急アラート] アイコンと発信者の名前が表示されます。
- アラートは、通信の発信または受信と比較して優先度が高くなります。

#### **14.4** 緊急アラートへの応答

#### 手順**:**

- **1** 連絡先**/**情報ボタンを押し続けます。
- **2 [**緊急アラート**]**→*<required Emergency Alert List>*.を選択します。 緊急アラート リストが空の場合、緊急アラートは表示されません。
- **3** 呼び出すには、**PTT** ボタンを押し続けます。

### **14.5** 緊急通信の受信

緊急通信を受信すると、無線機に次のような通知が表示されます。

- 緊急トーンが鳴ります。
- 緑色の LED が点滅します。
- グループ通信の場合、ディスプレイにグループ チャネルの名前が表示されるので、発信者の名前の 前に [緊急] アイコンをスクロールします。
- 個別通信の場合、ディスプレイに [緊急通信] アイコンと発信者の名前が表示されます。

**14.6**

# 緊急アラート リストのクリア

前提条件**:** 緊急アラート リスト内の緊急アラートは、対応するキャンセル済み緊急アラートを受信する とクリアされます。それ以外の場合は、下記の作業によりリストを手動でクリアします。

手順**:**

下記の操作のどちらかを実行します。

- 緊急アラート リストで、緊急アラートの名前を選択し、メニュー**/OK** ボタンを押し続けま す。
- 無線機の電源をいったん切ってから再投入して、すべての緊急アラートをクリアします。

すべての緊急アラートがクリアされると、緊急アラート アイコンがステータス バーから削除され、緊 急アラートは連絡先**/**情報ボタン オプションに表示されず、黄色の LED が消灯します。

# <span id="page-36-0"></span>エリア グループ

無線機が、ある地域に入ると、そのジオフェンスのグループ エリアの通知を受信して表示できます。

エリア グループは、アルファベット順にエリア グループ リストに追加されます。エリア グループ リ ストに追加されると、エリア グループ ゾーンに入る前に設定されていたグループとエリア グループの 両方から通信を受信します。チャンネル ボタンを使用して、グループ チャンネル リスト内を通り、エ リア グループに移動できます。エリア グループにいる場合、チャンネル番号は表示されません。

エリア グループにいる場合、無線機では音声ガイドが鳴り、緑色の LED が点滅し、グループに参加す るために メニュー**/OK** ボタンを押し続けると、ディスプレイにグループ エイリアスが表示されます。 その間にグループを選択しない場合、エリア グループはチャンネル リストの最後に配置され、必要に 応じて、グループを手動で選択する必要があります。

エリア グループを選択せずに通話すると、現在のグループが通話を受信します。

エリア グループを終了すると、無線機で音声ガイダンスが鳴り、ディスプレイにもグループ名が表示 されます。エリア グループを抜けるときに通信中の場合、通信は終了せず続行されます。通信が終了 したとき、無線機はエリア グループから外れます。

エリア グループが削除されると、前のチャンネルに戻ります。

<span id="page-37-0"></span>スタン **(**機能停止**)**

スタン (機能停止) は、無線機が無効になっていることを示します。

無線機がスタン (機能停止) モードになっている場合、電源、連絡先**/**情報 ([情報] のみ使用可能)、**P1**、 **P2**、音量アップ**/**音量ダウン ボタンを除くすべてのボタンが無効になります。すべてのアラート トーン と音声ガイダンスは有効になっていますが、緊急を含むすべての音声通信が無効になっています。 電源がオンの状態で、連絡先**/**情報ボタンを押し続けると、[ステータス情報] 画面が表示される前に [無 効] 画面が表示されます。

# <span id="page-38-0"></span>ユーザーの無効化または一時停止

ユーザーの無効化または一時停止は、アカウントが無効化または一時停止されていることを示します。 アカウントが無効化または一時停止された場合は、PTT サーバーにログインできません。 無線機からトーンが鳴り、赤色の LED が点滅し、[ユーザー無効] 画面が表示されます。 連絡先**/**情報、メニュー**/OK**、音量アップおよび音量ダウンの各ボタンは正常に動作します。

<span id="page-39-0"></span>周辺音モニタ

この機能を使用すると、承認されたユーザーは、待機中のときに特定の無線機の周辺音声を聞くことが できます。

承認されたユーザーが特定の無線機で周辺音モニタを開始すると、無線機はトーンを再生し、周辺音モ ニタの表示と承認されたユーザーの名前を表示します。周辺音モニタは、別のタイプの通信が開始また は受信されたとき、または承認されたユーザーが周辺音モニタを終了した場合に停止します。

注 **:** この機能は、全方向性バイザ マイク (GMMN4065\_) に最適です。 Ü

# <span id="page-40-0"></span>認定アクセサリ リスト

#### 表 7: 音声

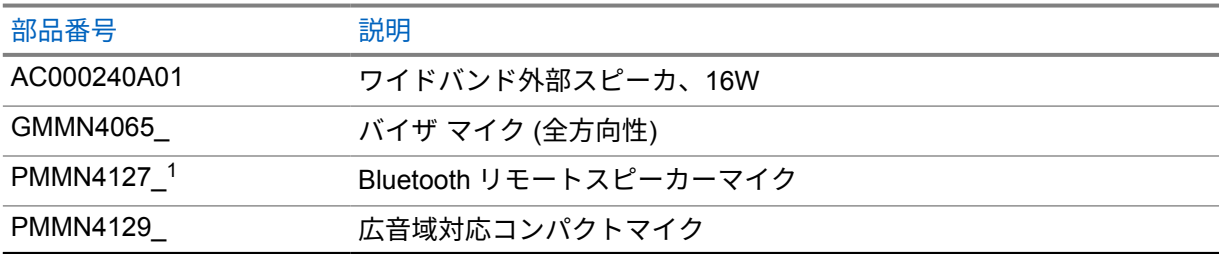

#### 表 8: アンテナ

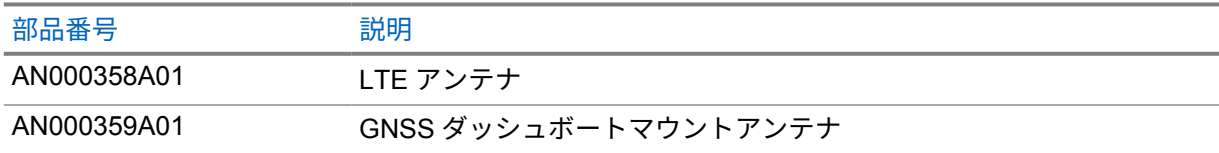

### 表 9: ケーブル

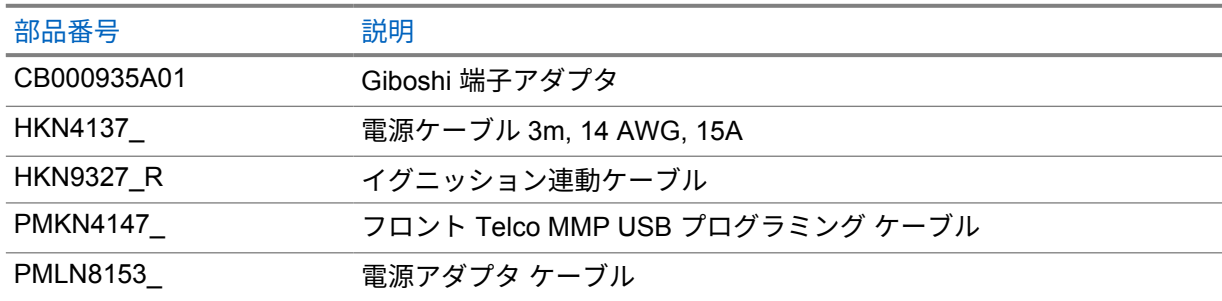

#### 表 10: 取り付けアクセサリ

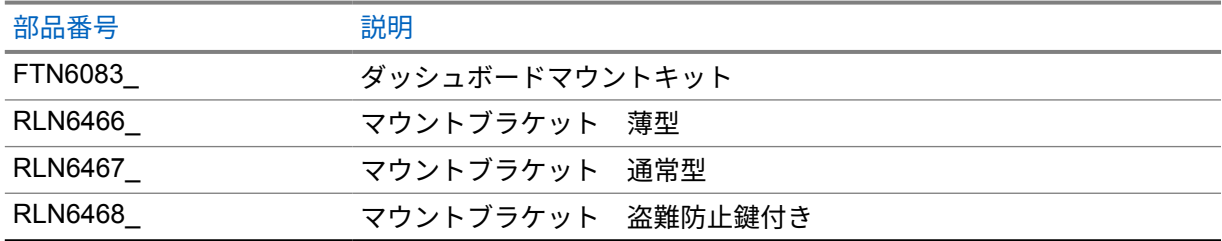

### 表 11: その他のアクセサリ

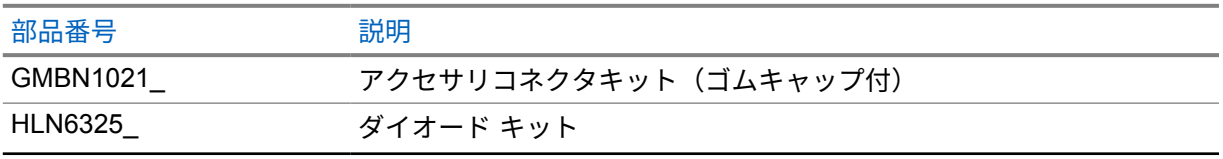

 $1$  インドでは提供されていません。

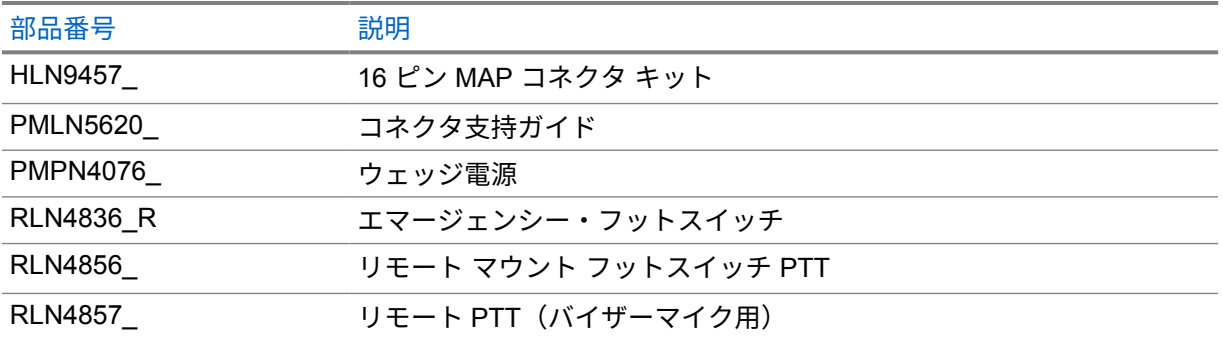